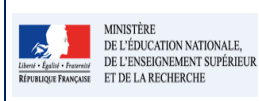

Fiche 32 - 1D\_Saisir collectivement les éléments du programme | 16.3

#### **Cadre réservé à l'académie**

**QUI ?**

Ce cas d'usage est destination du :

- Directeur d'école
- Professeur des écoles

# **QUOI ?**

La saisie collective des éléments du programme travaillés durant la période par l'ensemble des élèves de la classe.

Une aide à la saisie, basée sur une nomenclature, est proposée à l'utilisateur, il peut utiliser les éléments du programme tels qu'ils sont affichés, les adapter ou encore créer ses propres éléments.

Les éléments du programme créés en saisie collective sont affectés à tous les élèves de la classe. Ils peuvent ensuite être modifiés et/ou complétés pour chaque élève depuis l'écran de saisie individuelle.

# **COMMENT ?**

 $\boldsymbol{\mathcal{S}}$ 

Depuis le menu Bilans/Saisie collective des éléments de programme, l'utilisateur accède à la saisie des éléments.

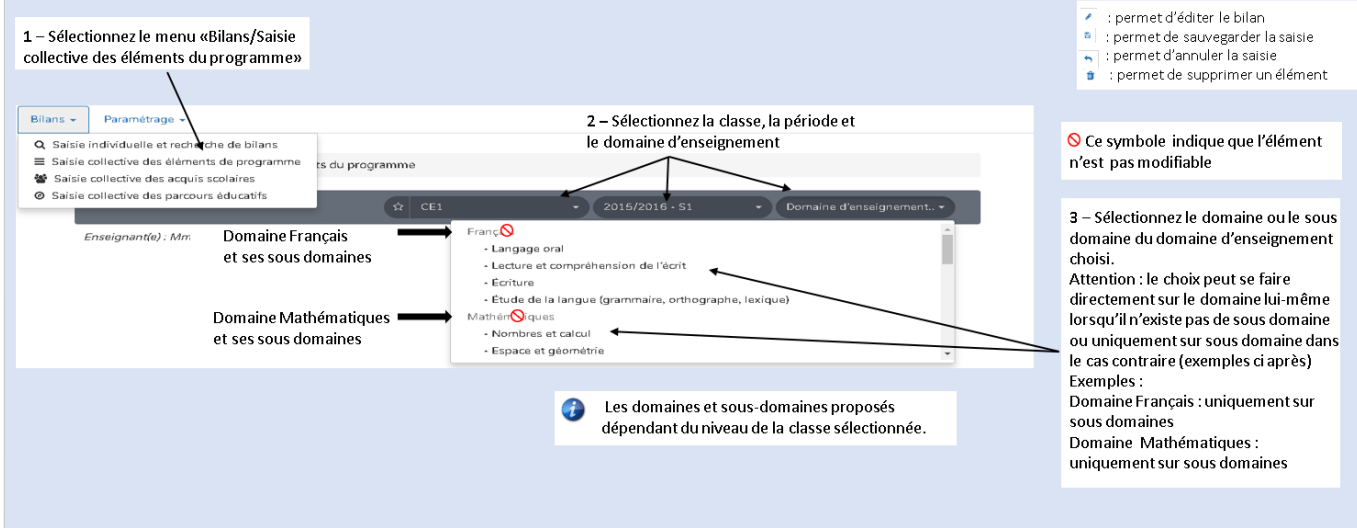

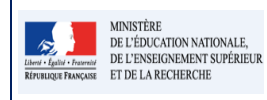

## **L**ivret **S**colaire **U**nique **du CP à la 3ème**

**Fiche 32 - 1D\_Saisir collectivement les éléments du programme** | 16.3

**Version** 

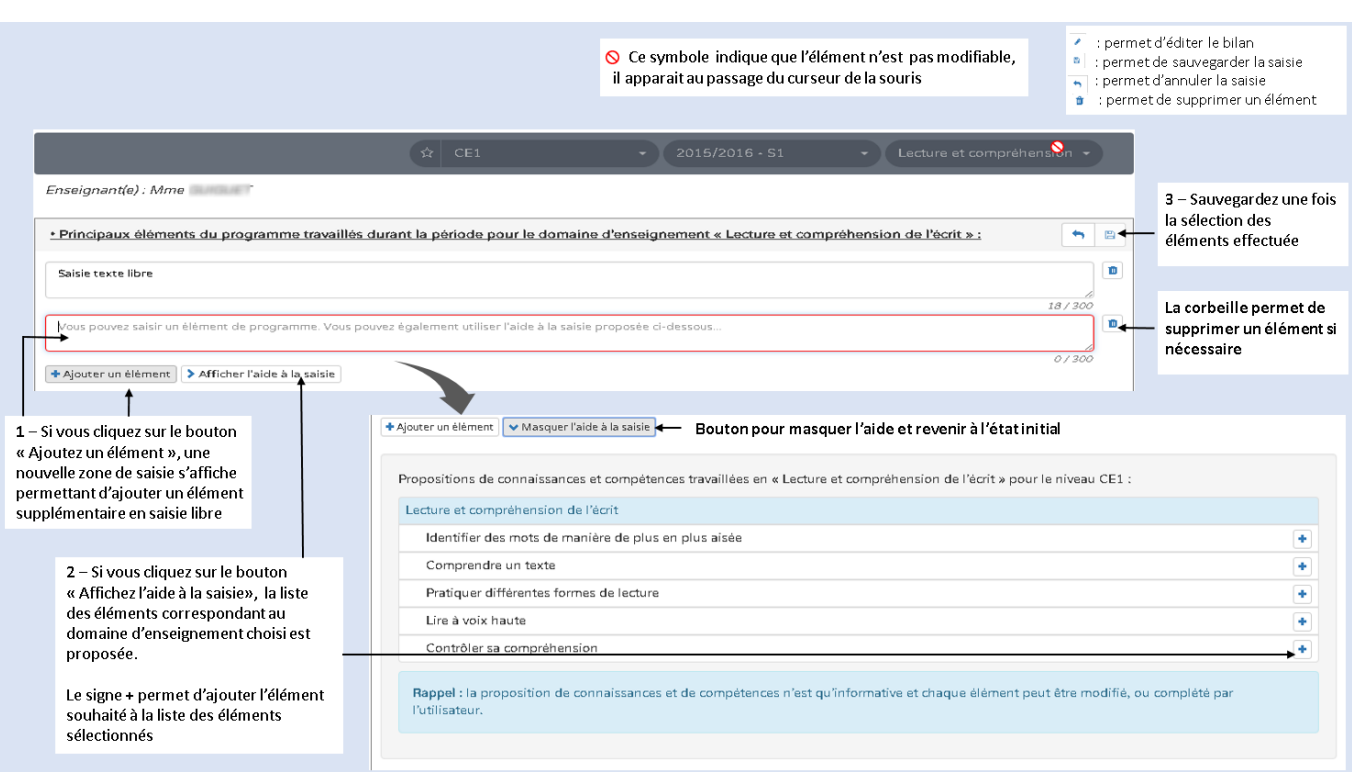

## **Ecran de sélection des éléments du programme pour une discipline**

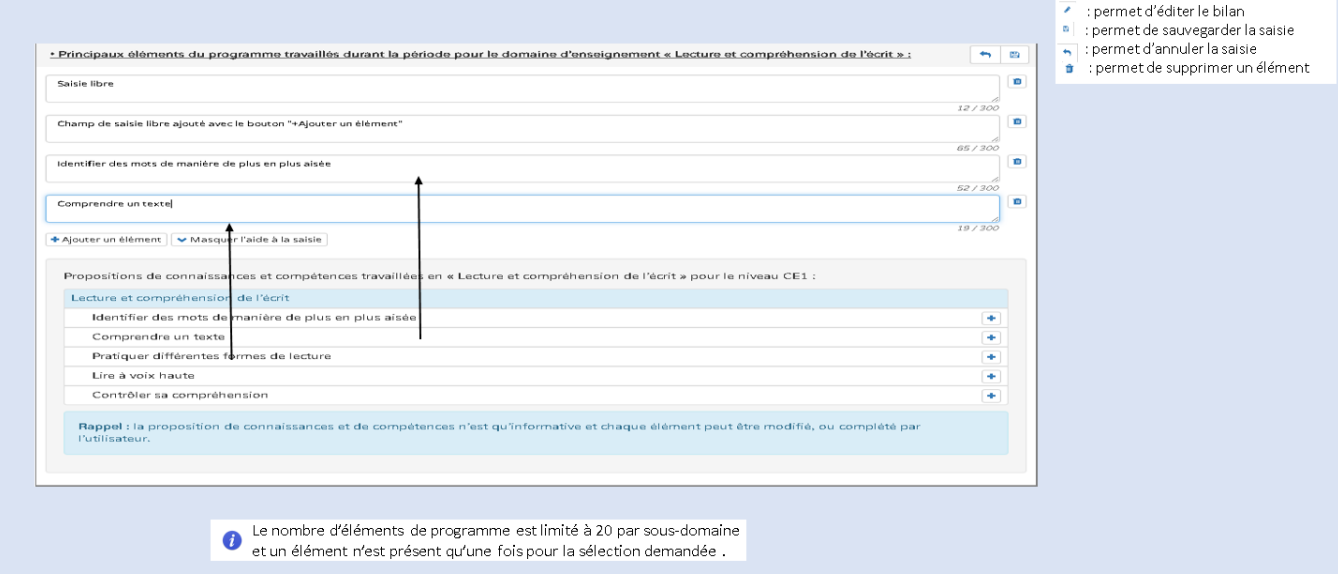

### **Remarques :**

 $\mathbf{a}$ 

- Tous les éléments de programme sont modifiables, qu'ils soient saisis librement ou créés par l'aide à la saisie.
- Tous les éléments de programme peuvent être supprimés, qu'ils soient saisis librement ou créés par l'aide à la saisie.
- Tous les éléments de programme sont ajoutés à l'ensemble des bilans périodiques des élèves de la classe.
- Si la classe sélectionnée est une classe multi-niveaux, une sélection du niveau est obligatoire. Les niveaux proposés sont les niveaux des élèves de la classe.